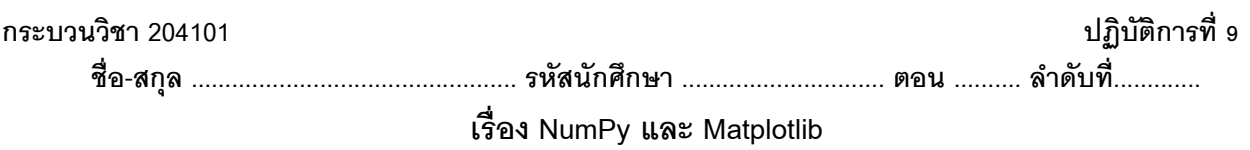

<u>คำสั่ง</u> 1. ให้นักศึกษาสร้างโฟล์เดอร์สำหรับเก็บไฟล์โปรแกรมในวิชาปฏิบัติการ โดยตั้งชื่อเป็นรหัสนักศึกษาไว้ที่ไดร์ฟ D: 2. ให้นักศึกษาเขียนโปรแกรมภาษาไพทอนและทดสอบการทำงานให้สมบูรณ์ ก่อน upload ส่งผ่านเว็บไซต์ที่กำหนดให้ โดยให้ upload ส่งเฉพาะแฟ้มข้อมูล นามสกุล .py เท่านั้น

การตั ้งชื่อไฟล์ **Paa\_b\_xxy.py** เมื่อ **aa** หมายถึง หมายเลขปฏิบัติการ **b** หมายถึง ล าดับข้อ และ **xxy** คือรหัส 3 ตัว ท้ายของนักศึกษา เช่น **P08\_3\_034.py** หมายถึงเป็นงานในปฏิบัติการที่ 9 ล าดับข้อที่ 3 และเลข 3 ตัวสุดท้ายของรหัส นักศึกษาคือ **034**

## **(จะให้คะแนนเฉพาะไฟล์ท่ตีัง้ช่ือถกู ต้อง คอมไพล์ผ่าน และทา งานได้ถกู ต้องตามโจทย์กา หนดเท่านัน้ )**

1.  $\hat{\mathsf{n}}$ าหนดให้ u = (1,3,3), v = (-1,0,3) และ w = (1,-2,3) จงหา x ที่ทำให้ 2u – v + x = 7x + w

2.  $\hat{p}$ กำหนดให้  $a =$   $\mid$ 4 2 0 9 3 7 1 2 1 ) จงหาค่าของ z เมื่อ z = np.dot(a,y) และy **=**np**.**linalg**.**inv**(**a**)**

3. ครึ่งชีวิต (half life) ของสารกัมมันตรังสีหมายถึง ระยะเวลาที่สารกัมมันตรังสีสลายตัวไปจนเหลือเพียงครึ่งหนึ่ง ของปริมาณเดิม ใช้สัญลักษณ์เป็น t<sub>1/2</sub> นิวเคลียสของธาตุกัมมันตรังสีที่ไม่เสถียร จะสลายตัวและแผ่รังสีได้เองตลอดเวลา โดยไม่ขึ้นอยู่กับอุณหภูมิ หรือความดัน

้ อัตราการสลายตัว ขึ้นอยู่กับปริมาณธาตุกัมมันตรังสีที่คงเหลืออยู่ในสาร ตามความสัมพันธ์นี้

$$
N(t) = \frac{N_0}{2^{t/t_{1/2}}}
$$

เมื่อ N(t)แทนค่าปริมาณธาตุกัมมันตรังสีในสาร ณ เวลา t

N $_{\rm o}$  แทนปริมาณธาตุกัมมันตรังสีตั้งต้นในสาร (ที่เวลา t $_{\rm o}$ )

t  $_{\scriptscriptstyle{1/2}}$  แทนครึ่งชีวิตของธาตุกัมมันตรังสีนั้นๆ

จงเขียนโปรแกรมเพื่อสร้างแผนภาพเชิงเส้นแสดงปริมาณคาร์บอน 14 ที่เหลืออยู่เป็นร้อยละ เทียบจากปริมาณตั้งต้นใน ช่วงเวลา 10000 ปี โดยที่คาร์บอน 14 มีครึ่งชีวิตเท่ากับ 5730 ปี เมื่อกำหนดให้ปริมาณธาตุกัมมันตรังสีตั้งต้นมีค่าเท่ากับ 100 (นั่นคือเริ่มต้นมี 100 % เวลาผ่านไป 5730 ปีจะเหลือ 50 %)

## **การส่งงาน**

- เมื่อนักศึกษาดำเนินการศึกษาและเขียนโปรแกรมภาษาไพทอน พร้อมทั้งได้ทดสอบการทำงานของโปรแกรมว่าทำงานได้  $\Box$ ถูกต้องเรียบร้อย ให้นักศึกษานำแฟ้มข้อมูล (ที่เป็นโค๊ดโปรแกรม .py ) ส่งผ่าน web upload ดังนี้
	- **http://hw.cs.science.cmu.ac.th/** โดยให้นักศึกษาใช้ชื่อผู้ใช้และรหัสผ่านเดียวกันกับที่ใช้อีเมลล์ของมหาวิทยาลัย
	- หรือที่ เว็ปไซต์ของภาควิชา **http://www.cs.science.cmu.ac.th**->คลิกเมนูหัวข้อเว็ปเพจส่งการบ้าน หลังจากนั้นให้ Login ด้วย Username และ Password เพื่อ Upload การบ้านที่เป็นโค๊ดโปรแกรม